## Online Equipment Scheduling– College of Architecture and Design

## **Overview**

Equipment such as laser cutters and-pin boardscan be scheduledy all faculty, staff, and students. The instructions below are for schedulinguipmentthrough the Office 365 web interfaceNote that any students using the Gmail web interface for their UTK VolMail account will need to use the Office 365 web interface instead for equipments cheduling pnly.)

The following pieces of equipmebe scheduled:

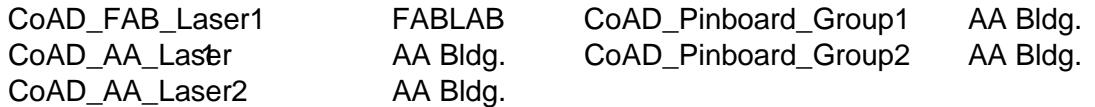

See IMPORTANT NOTES FOR SPECIFIC EQUIBLENT Bpecifics and restrictions on equipment reservations.

Thisequipmentcan also be scheduled brough a Microsoft Outlook client. Those needing help with their Outlook client should contact either Jeff Wilkinsonil kin3@utk.edu) or Don Swanner (dswanner@utk.edu).

Instructions for Reserving Equipmet through the Office 365 Web Interface

PLEASE NOTE: After successfully reserving a piece of equipment pulled receive an email confirmation of the reservation.

## Scheduling Equipment

Click a piece of equipment the left sidebar to open its calendar. If there is an opening on the equipment'scalendarthat meets your needsyou're ready to reserve thequipment (It helps to select Weekfrom the calendar view options pullown in the upper right.) First, be sure that your calendar (not the equipments calendar) is active by clicking on your calendabably just calle Calenda) in the left side barand be sure there is a check mark by it.